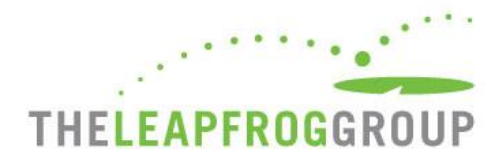

# HELP DESK GUIDE

HOW TO SUBMIT A TICKET TO THE HELP DESK

## **INSTRUCTIONS**

**1)** Go t[o https://leapfroghelpdesk.zendesk.com.](https://leapfroghelpdesk.zendesk.com/)

**2)** We recommend signing in to your [Zendesk](#page-1-0) account to keep track of the tickets that you submit to the Help Desk. Click "Submit a request" at the top right of the page. You can also click "Submit a request" if you do not have a Zendesk account and do not plan to create one.

**3)** Complete the required fields in the ticket form, then click "Submit". You will receive an email from [support@leapfroghelpdesk.zendesk.com](mailto:support@leapfroghelpdesk.zendesk.com) when your ticket has been received. *[See example A below](#page-2-0)*.

*Please allow up to 1-2 business days for the Help Desk to respond. If you do not receive a response from the Help Desk staff within this timeframe, check your junk/spam mail and contact your organization's IT department to request that the leapfroghelpdesk.zendesk.com domain be added to your safe senders list.*

**4)** When the Help Desk sends a response to your ticket, you will receive an email notification that your request has been updated. *[See example B below](#page-2-1)*. To reply:

- a) Click on the ticket number in the email to reply via your Zendesk account (recommended), or;
- b) Reply to the Help Desk directly through email.

**5)** When the Help Desk responds to your ticket, you will receive an email notification that a response is ready.

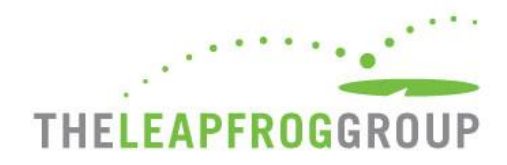

# <span id="page-1-0"></span>**[ZENDESK ACCOUNT](#page-1-0)**

After signing in to Zendesk, ticket requests can be viewed in "My Activities" from the dropdown menu at the top right of the page under the account name:

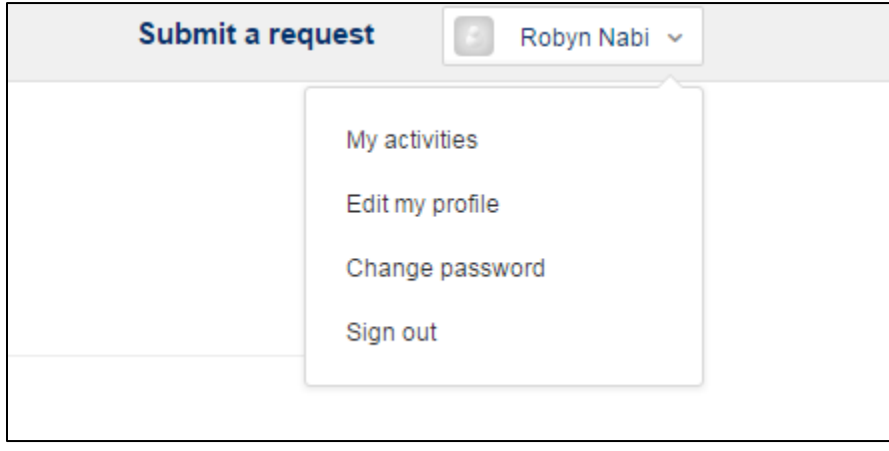

"My Activities" will show all ticket requests in the Help Desk and the status of the ticket:

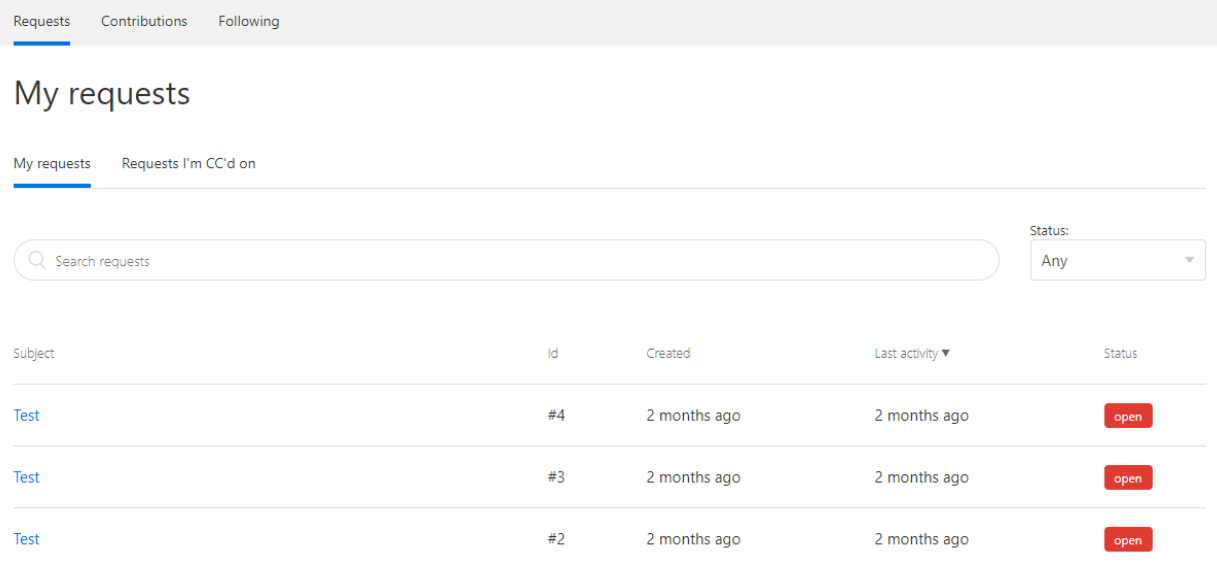

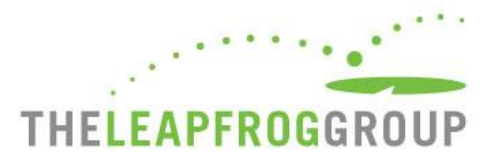

# <span id="page-2-0"></span>EXAMPLE A: TICKET REQUEST RECEIVED EMAIL SCREEN SHOT

# [Request received] Leapfrog Help Desk Ticket Subject Line

### **Leapfrog Help Desk**

to me  $\sqrt{*}$ 

 $\#$  + Please type your reply above this line - $\#$   $\#$ 

Your request (#55738) has been received, and is being reviewed by our support staff.

To add additional comments, reply to this email or follow the link below: http://leapfroghelpdesk.zendesk.com/hc/requests/55738

CCs on this ticket:

There are no additional emails copied on this ticket.

This email is a service from Leapfrog Help Desk. Delivered by Zendesk.

### <span id="page-2-1"></span>**EXAMPLE B: TICKET RESPONSE READY SCREEN SHOT**

### Leapfrog Help Desk

to me  $\sqrt{ }$ 

 $\#$  + Please type your reply above this line  $-\#$   $\#$ 

Your request (#55738) has been updated. Reply to this email or follow the link below: http://leapfroghelpdesk.zendesk.com/hc/requests/55738

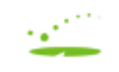

Leapfrog Help Desk (Leapfrog Help Desk)

May 13, 2:46 PM EDT

This is an example of where you will see the reply from the Leapfrog Help Desk.

Reply to the email or follow the link above to make additional comments.